### Përmbajtja

Ju lutemi kontrolloni pjesët në paketim

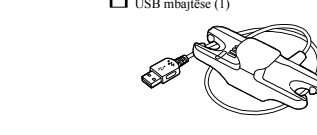

Mbulesa p(ëlkrommont)let Shiriti psëhrt**a** fëlmë Udhëzime për përdorim (ky ma Përdor**Walk**mathtuaj gjatë noti Për të lidhur -iWatlkamiame kompjuter, aparat juaj duhet të jetë i lidhur mirë me USB mbajtësin.

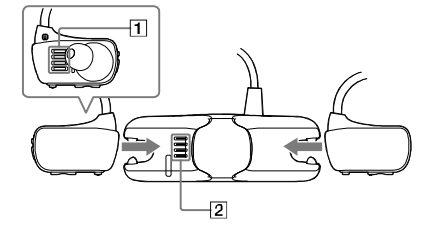

1 Thani termi **Walkma** ) tuaj du përdorur një lecksëe toëu hheattë

 $2$  Lidh Walkmane UB Sin bajtësin. Siguroni që te Waalkman (ambrue a jedhJSB mba  $(2)$ janë në kontakttiemtne mujëri

Lidh Walkma-an tuai me kom të kyçur me anë të USB r  $\mathbb{C}$ 

Instalimi i Help Guide dhe softu të përmbajtjes (për Mac )

Si të instaloni softuerin e dhënë Si të dopër nWALKMAN

### NWZ-W 273S 7744VS2

W. **WALK/TVA/V®** 

Qasje në manualin për përdoni. http:// syonet/help/dwnzwp720s/en/

## Pjesët dhe kontrollet

## **SONY**

# WALKMAN (1) USBmbajtëse (1) Udhëzime për përdorim

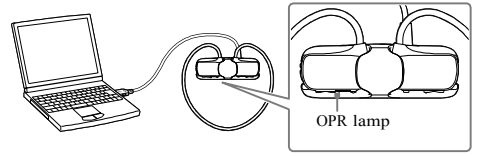

Mbulesak për komplet) Shënime mbi karrikimin me anë të kor ( الصحيح صحيح التعاقل الصحيح المستخدم المستخدم المس

- . Karrikojeni baterinë kur OPR Ilamba ndriçon
- <u>.</u><br>3. Gjatë karrikimit të baterisë, llamba tregon i**s**taujesi Mund të shikoni statusin e OPR Ilambës nëpërmiet Ndriçon ngjyrë kuqe: Po karrikohet Shkyçet: E karrikuar plotë ose nuk karrikohet
- Koha e karrikimit është rreth 1.5 orë. KurWalkm-an riuaj karrikohet plot, loningtonimi nga ko PëMac kompjuter! WALKMAN Ikonën për nxjerrje në shi çlidhWarlk mann tuaj.
- Nëse kompjuteri kalon në modi Selekeops simotdit hibean onit derisa -i Wuantkimë ashtë lidhmubramitet alloShBën Walkman und të vazhdojë të merr rrymën nga ba Kur përdorni Whaltkuman për herën e parë, ose nëse n
- Walkmam për kohë të gjatë, mund të kalojnë dis kompiuteri, madjesedka filluar karrikimit (OPR kuqe). Kontrollojeni që kompjuinetuæj mj**eh jë** Madk lidhni për kompjuteri për 5 minuta.

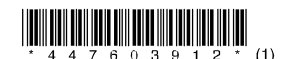

- 1 Lidheni Walkmaaj me kompjuter USBmbajtë(**së** ndh)ën ë
- anësor Finder dhe hapeni [FO
- $\tilde{\mathbf{X}}$  Klikoni dy herë ikonën e in softuerin të duhur :

Për të instaluare Hine InGuGided of shtaller for  $M_i$ Për të instaluar softuerin Content Transfer

Siguroni që SO është Windows XP\*1 (Service Pack Mindows 2 Lidh Whelk mn 2n)<br>Windows Vista\*2 (Service Pacckow2s o7s\*2 m(s Pack 1 ose më i ri), ose Windows 8.

- $*1$  Joversion bette  $SO$  64
- $[Compatibility model]$  për Windows XP

Për Mac kompjuter, siguro **0.6 qڑ vS1 O0 .eS o se min a**ci<br>përmbahet nga SO tjera përveç atyre më lartë.

## Lidhia Warkmanit tuai me USB mbaitësen (e dhënë) dhe

- Lidheni Walkmaaj me kompjuter USBmbajtë(stëndh) ën ë.
- $2$  Zgiidhni rendin më mpp suhtteërin  $2$  Në kompjuterin, zgjidh [WALK]
- <sub>ð</sub>. Windo7wosse më tëZv**gjojtë[Sha**nt] [Compteurò]sę<sup>[</sup>My Computeur
- WALKMAN∏SovragoMedia][FOR\_WOMOS].<br>ق. WindowsZgjidh[bibkeotpn]gaSoftscoeen.piër të h[aFpiluer<br>ExploloryNë lis[tCommunteur], zg(yluAdukMAN][Sotragboledia] IFOR WOWDS.1
- . Klikoni dy herë ][Setup.ex $\epsilon$ Paraqitet menyja për instalim.
- Kur të nisni [Setup.exe], [Setup.exe] [FOR\_WINDOWS] dosjen Walkman është kopjuar në kompjuterin tuaj për kopje, dhe WALI Media Go instalohene një komp
- Nëse [Setup.exe] nuk fillon, kopjoni desktop, dhe pastaj klikojeni dy herë .

### 4 Ndiani udhëzimet në ekran Pasi që të përfundoje instalimi, WALKM ikonat paragiten në desktopin e kompju Help Guide është përfshirë në WALKMA

<sub>ð</sub>Nëse paraqitet një meny me zgjedhje, k karrikimi .

»Siguroni që OPE llamba në USB m ngjyrë kuqe.

Pasi që të përfundoje instalimi, aliasi (ik Guide ose Content Transfer softbupeni) epar kompjuterit tuaj .

### $\hat{S}$  Këshillë

ð· Para se të provoni të fshini sjoifut**ne** erikno**nic**aan M [FOR\_MAC] dosjen në Mac kompjuterin tuaj si k

Mbi manualet Ky udhëzim për përdorim përshkruan vetëm udhëzimet më të thjeshta të thjeshta të thjeshta të thjeshta të thjesh përdorimit dhe instalimin e softuerit të dhënë. Për informacione në detaj**e ëdhe rumbhëszhimke ngëlv** (HTML dokument) të përfshirë në softuerin e

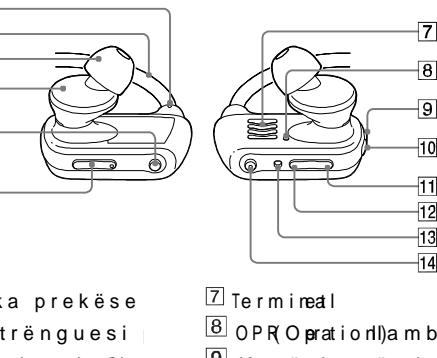

```
\boxdot Pika prekëse
\boxed{2} Shtrënguesi p
 3 Mbulesakpu\epsilonire
\overline{4} Seksioni i kuf
\boxed{5} P.LIST(Playlist)
    SHUFShuffblen) n
    VOL+<sup>*</sup>/ buotni
```
 $\vert$ 8 $\vert$  OPR Operation! Damba  $9$  Kyçësja për kyç l10 ① (Poweb)uotni  $11$  Buotni paraprak  $^{12}$  Buotni vuiejs 13 RESE15 uotni I Ibuot n\*i

\* Ka pikë prekëse. Pëledhotëosnuiapërretgëull

## Mbi sistemin operativ 3

## 4Ndiqni udhëzimet në ekran .

### Si të instaloni softueri

Instalimi i WALKMAN Guide dhe W<sub>indows</sub>

Nëse Walkmaan nuk funksionon mirë, provoni hap çështjen .

Shënim i pronarit

#### Mbi rregullimin e zërit (Vetëm p që zbatoinë Direktivat Evropian Një alarm (sinjal) dhe shenja "Kontrolloni nive mbrojtur veshët tuaj gjatë rritje**ë sëvelvted të atët** herën e parë.

Mund të anuloni alarmin dhe paralaimërimin du

### Shëni

Parandal Wanlik mattuaj që rastësisht e nga veshët

Vendosni shtrënguesin për qafëndëndhër Walkmian tuai në veshë.

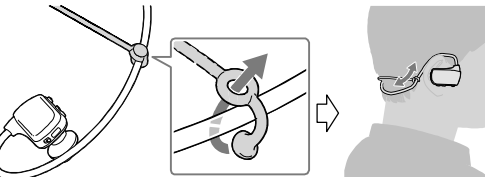

1 Gjeni simptomat e çështjes në "Mënj në Help Guide (HTML dokument) dhe prej veprimeve më poshtë .

Për detaje mbi mënjanimin e problemeve, shiko

- 2 Shtypni RESET butonin me kapëse për letra, e Kur të rinisni-iWratlukamia niutël keni kujdes edhe këto më pos
- Walkmiajuaj nuk është lidhu kompjuterin.
- Walkmia juaj nuk lëshon muz

2 Rrëshqitni POWER kyçësin në anën kyçur Walkman .

3 Shtyp dhe m(**Pawe)buot**nin që gjend pjesën e diR)potëhntë reth 3 sekoën klyacou Walkm**an** tuaj أأن الألك المستشفِّ المستشفِّ وسيست والتاريخيّ المستشفِّ المستشفِّ وسيست المستشفَّات المستشفِّ وسيست المستشفِّ وسيست المستشفَّات المستشفَّات المستشفَّات المستشفَّات المستشفَّات المستشفَّات المستشفَّات المستشفَّات المستشفّ

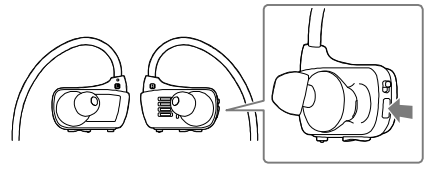

Modeldhe numrat serik gjenden mbrapa apa dhënë më poshtë. Shikoni këto anjummëra rcidosh %ÏKompjuteri përdor softur distributorin në lidhje me produktin Nr. i modelit Informacionet më të reja

Nëse keni pyetje ose probleme me këtë produkt, o lidhur me aksesorët kompatibile të këtij produ Për nksou matorët në SHBA http://www.swow.no.mw/alkmansnotppo Për konsumatorët në Kanada [http://ww](http://www.sony.ca/ElectronicsSupport/)w.swow.nca/Edneen.icsSunto/Peër konus matorët në Amerikën Latine [http://ww](http://www.sony-latin.com/index.crp)w.swoy-nlatincom/ioex.clcrp Për konsumatorët në Evropë http://sntu**p.p-e**ouope.com/dna/Pwënn/ Anglishhttp://www.swoy-nasicao.m/suppo Kore.http://s.g.so.ks/ w.anikman/  $K$ inezishte e  $H$ http:://www.esov.com.cn/KB/ Kinezishte tradditotipon/a/basesoy.noom.tw/ Për konsumatorët që kanë blerë modelet tejoqeanik  $http://www.wo.io/p/overse$ art//suppo

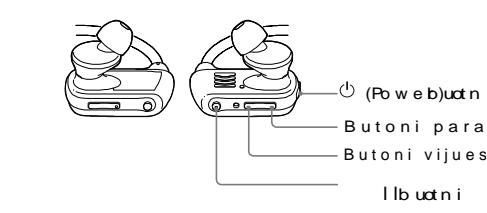

Kyçja dhe shkyçja  $\epsilon$  Dëgjimi i këngëve Shtypni dhe∜ (nPobwæmr) bud nin për rreth 3 sekonda p të kyçurose shkyçu in. Pasi të shkyçni të rrëshqitni kyçës në për të <sup>d</sup>oithPoweri buotnin.

Shtypnilbutonin Pauzimi i dëgjimit Shtypnilbutonin Kërcimi në këngën vijuese/paraprake Shtypni butonin viju

Si të instaloni mk**bujkevseat e**<br>Për të dëgjuar cilësi më të mirë të zërit ose madhësinë përkatëse ose rregulloni pozitën e në veshin e djathtë dhe të majtë.

Mbulesa reërekrufë e ve mund të gjeni nga d Sony.

<sub>ð</sub>∛nstaloni mbulesat në kufjet që maja e pBjessësto mirë Anë ozitën në projektimin e kufjeve.

ð Biguroni që mbulesat të vendosen drejtë, jo mbulesat të dalin dhe të mbesin në veshët

 $4$  Vareni shtrënguesin për qafë në majë Këshillë kokës .

5 Vendosni Wailkmani në veshë

6Përshtateni Wianl**kma**n për dëgjim të

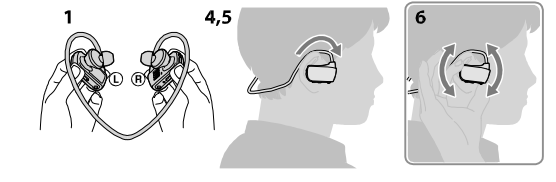

Informacione mbi ligjet dhe shenjat dalluese .<br>bTëMikollokuduinhme Kën t

- ð· Mund të rritni nivelin e zërit mi nivelin specifik \*1 pas anulimit të alarmit dhe paral ajmërimit.
- ð. Pas paralajmërimit fillestar, alarmi dhe paralajmërimit përs është vendosur mbi ningelink popercidiollah, zëri ndryls7hohet ne automatikisht.

Nëse zëri është vendosur mbi nivelWal**kmeami** ik<sup>\*</sup>iv**el**hieisi

1 نوی الله الله الله عليه الله الله عليه الله عليه الله عليه الله عليه الله عليه الله عليه الله عليه الله عليه<br>1 kthehet në nivelin specifik\* automatikisht.

ðŸNësWakmanjuaj del nga veshtët gjatë notit, përdorur shiritin e syzeve për notim .

#### Largin Wailkmaat

Ngadalë lëvailakmi am lartë dhe po/stë për ë nxjerrë nga veshtët.

RESET butoni

ðŸNësWalkm-**anuaj nuk është komfort, ndrysh** pjesën "Si të instaloni mbulesat e kufjeve" . Howtoinstall theearbuds . Shënime

paraprak.

#### \*1 Niveli specifik =[18]

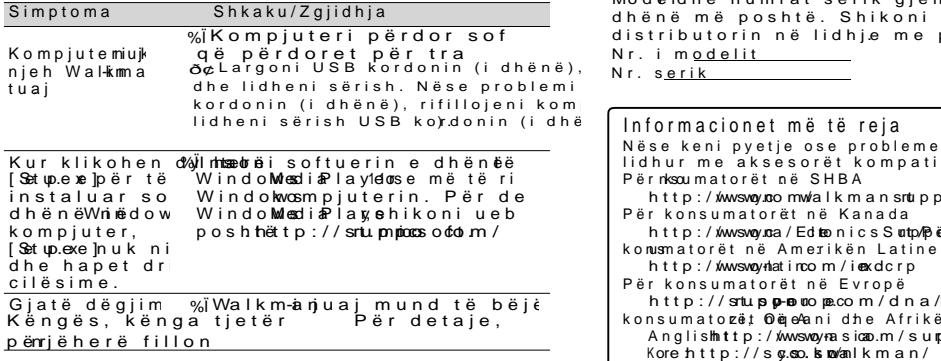

### Paralajmërime

Për dëgjueset brenda veshit

ulAonj**olë**jyekse-mëtktuujadje.s që ka rre: veshit nga shtypja e madhe nga mbulesat mund të veshit nga shtypja e madhe n Pas përdorimit, kujdes që të la

në zë të lartë sepse dëgjimi me

t e jashtme mund mos të dëgjo duhet të peëng**o**zhiet(pspëns oshdeme

ianë të dizajnit të hapur, zëri rsonave që janë afër juve

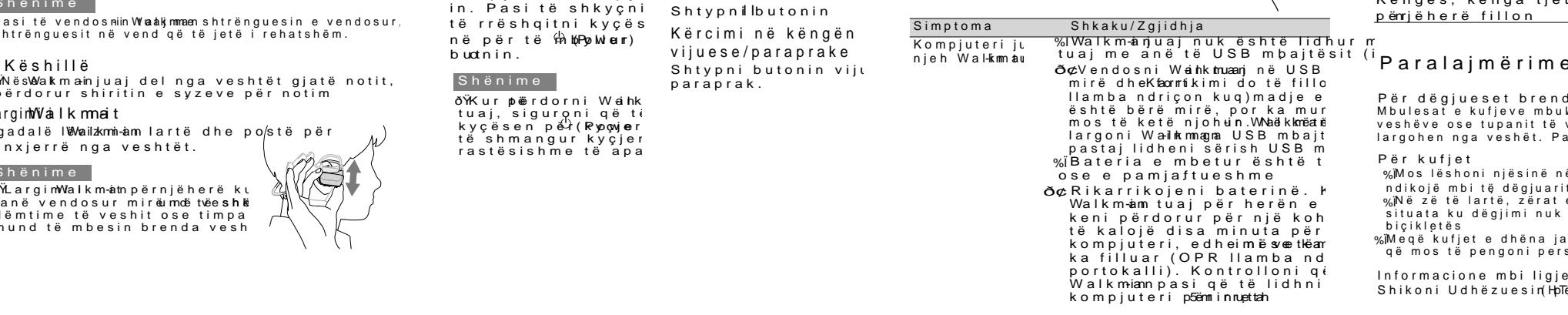

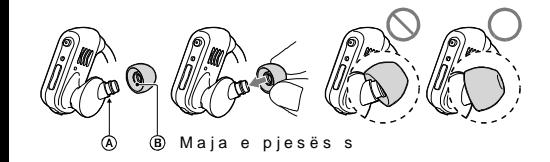

### Si të kycni rrymën dhe të mimbannë Welahkëmar -in në Dëgjimi i muzikës -in - Mënjanimi i problemeve

1 Kontrolloni anët e maitë (L) dh Walkm.an

#### Shënime

ðŸLargimWalkm-athpërnjëherë ku janë vendosur mirë mdë tvë eshkë dëmtime të veshit ose timpa mund të mbesin brenda vesh

### Shënime

ðŸKur ptërdorni Weihk tuai, siguroni që të kyçësen për (Powjer të shmangur kyçjer rastësishme të apa

### Shënime

ðŸPasi të vendosniin Wwaakkmmaen shtrënguesin e vendosur shtrënguesit në vend që të jetë i rehatshëm.